# ALARMICO))

## **Кодовая панель со встроенным считывателем карт ALKP-2TSEM**

#### **1. Технические характеристики:**

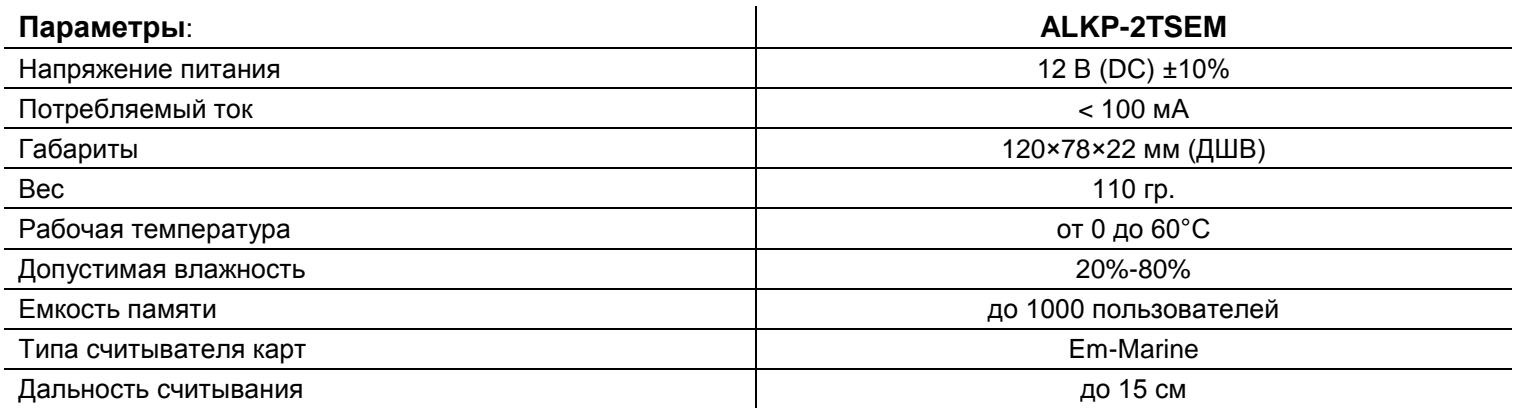

#### **2. Заводские настройки:**

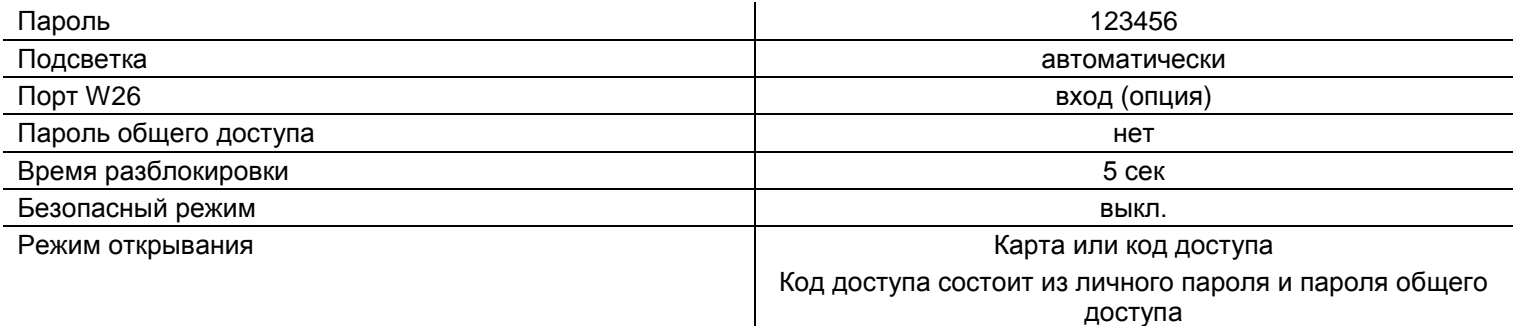

## **3. Световое оповещение:**

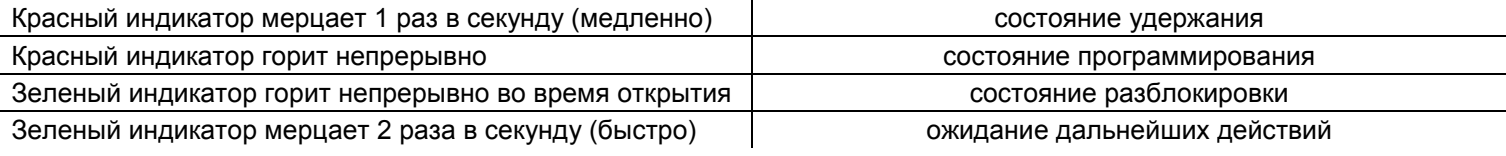

## **4. Звуковое оповещение:**

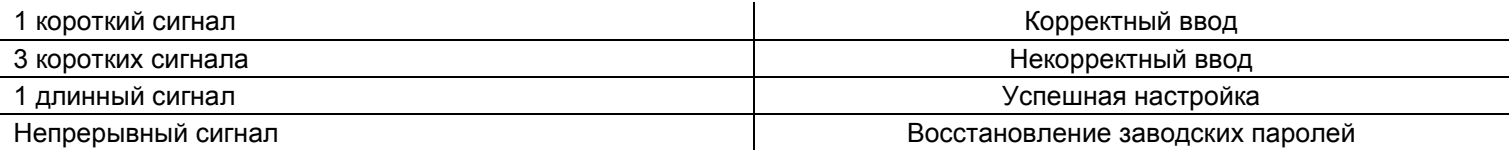

FAL

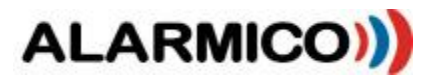

## **5. Установка: 6. Схема подключения:**

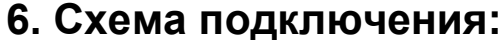

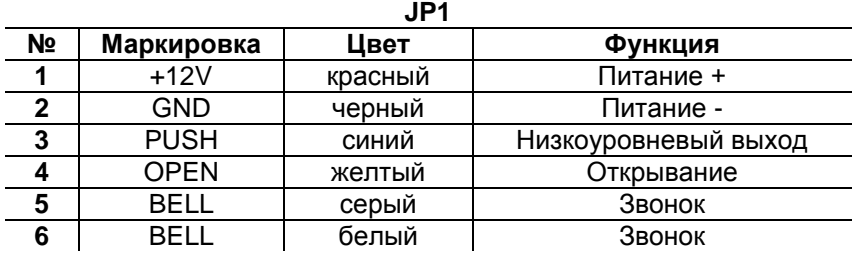

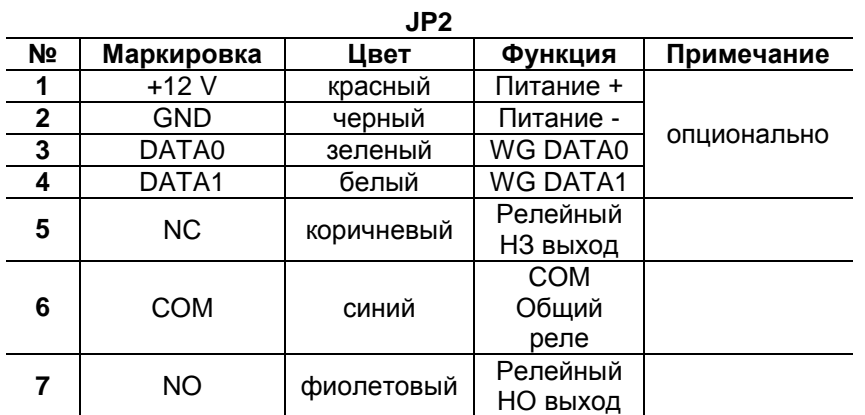

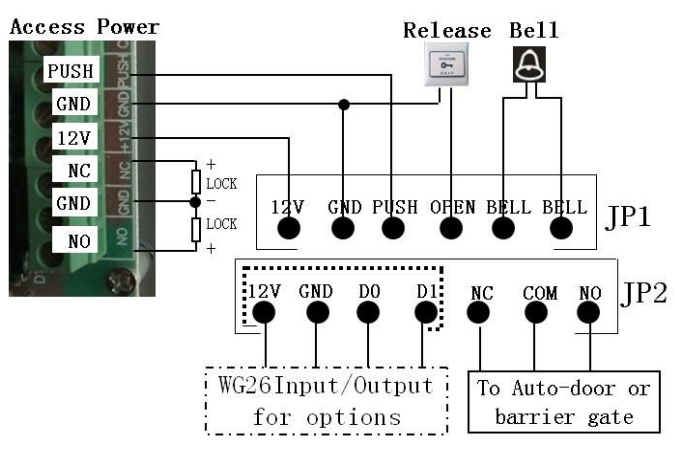

FA

**Внимание**: Если применяется электромеханический замок или защелка необходимо использовать диод между «+» и «-».

### **7. Процесс программирования:**

#### **Подробное руководство по программированию**

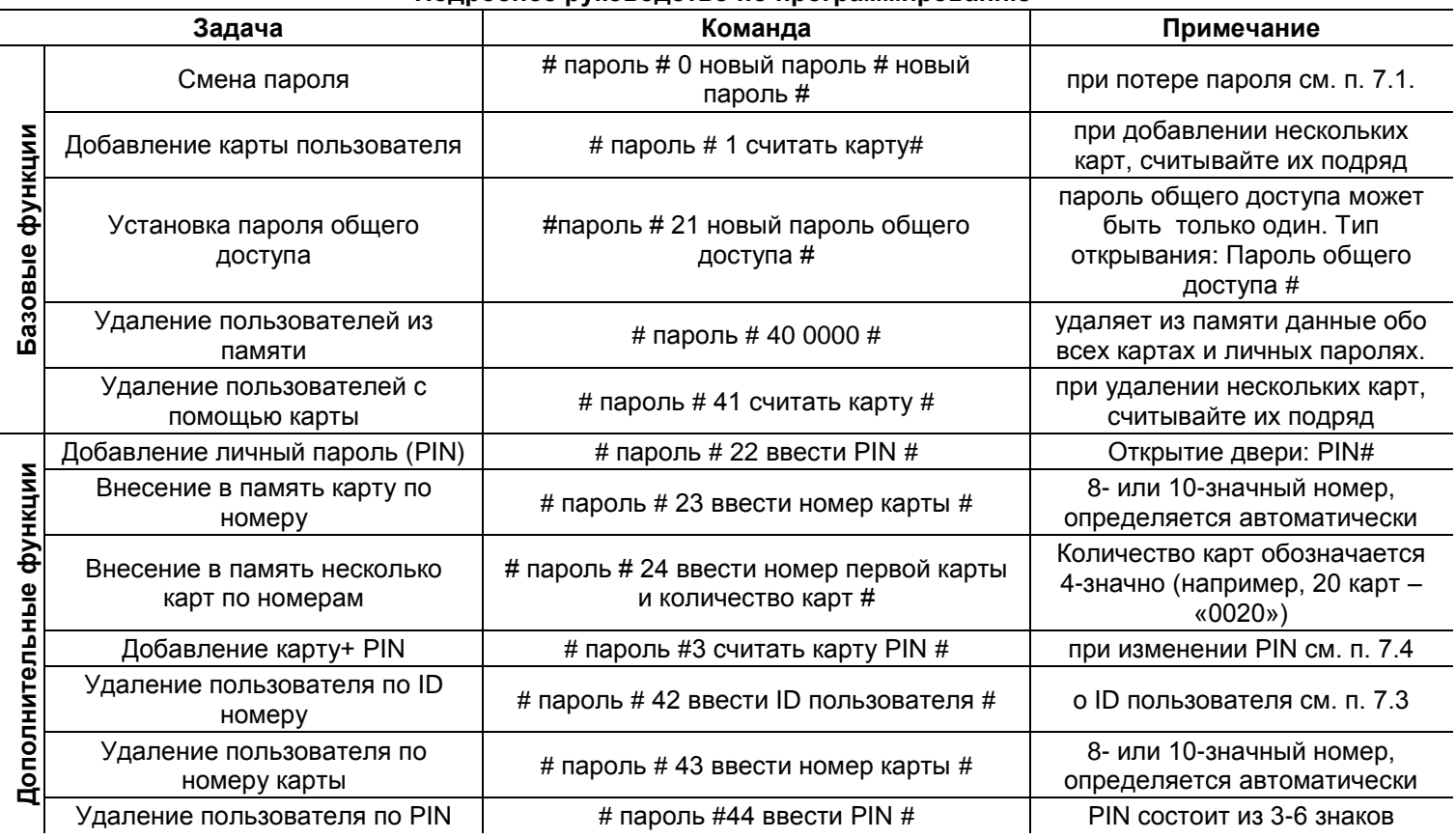

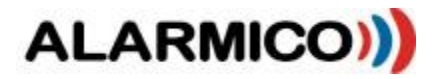

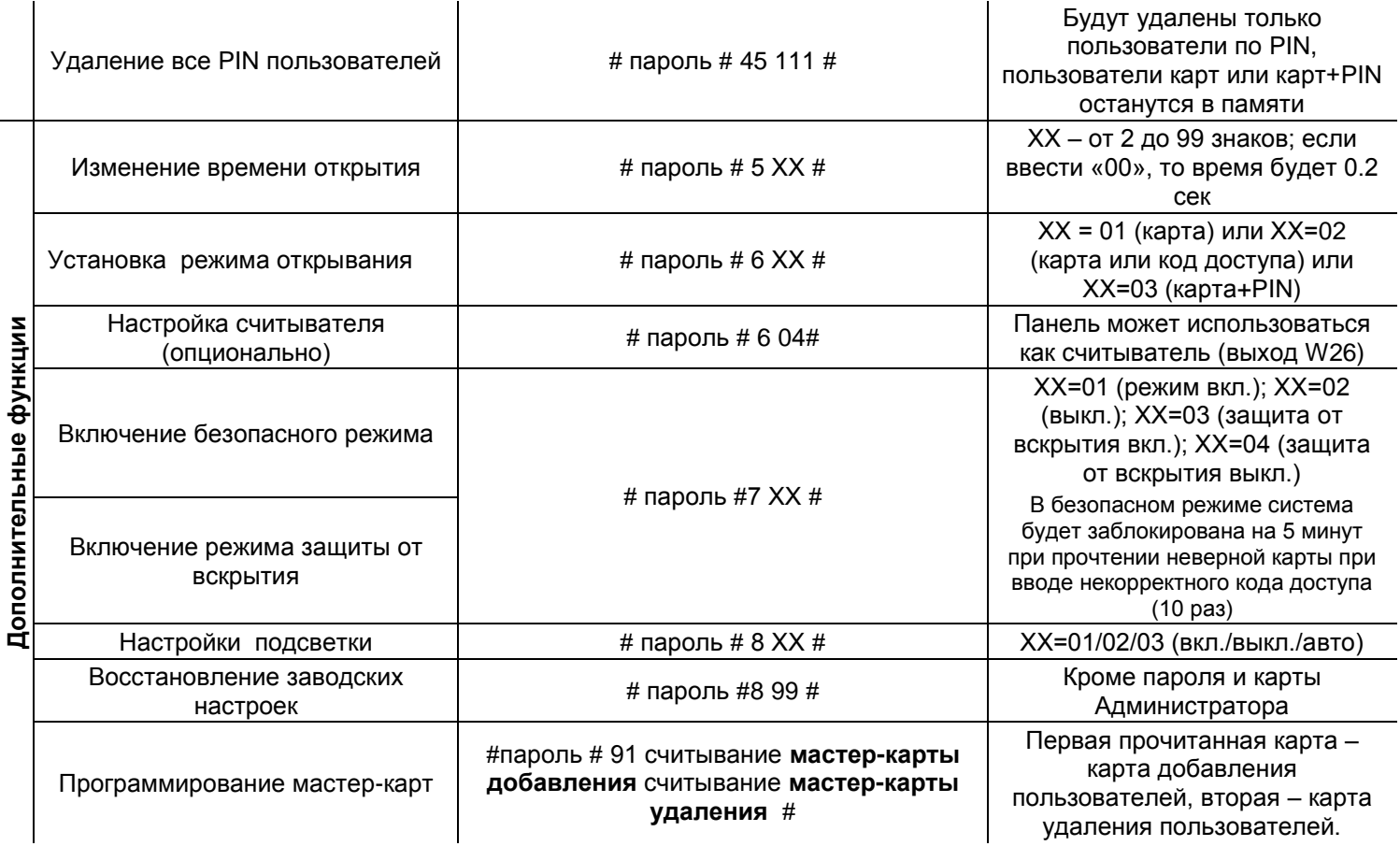

#### **7. 1. Восстановление заводского пароля (123456)**

- 1. Отключите питание и подсоедините к контактам 2 и 3 of RST (S1)
- 2. Включите питание. Прозвучит 3 коротких звуковых сигнала и зеленая подсветка начнет быстро мерцать. Чтобы записать Мастер-карты карты поднесите к считывателю две чистых карты: Первая прочитанная карта – карта добавления пользователей, вторая – карта удаления пользователей. (Эта процедура сопровождается мерцанием красного светодиода и короткими звуковыми сигналами.
- 3. Отключите питание, отсоедините контакты и подсоедините контакты RST.
- 4. Включите питание.

#### **7.2. Как использовать карты Мастер-карты (карты Добавления/Удаления пользователей)**

- 1. Чтобы добавить карту пользователя в режиме ожидания: считать карту Добавления пользователей– считать новые карты пользователей – считать карту Добавления пользователей
- 2. Чтобы удалить карты пользователей в режиме ожидания: считать карту Удаления пользователей считать карты, которые необходимо удалить – считать карту Удаления пользователей
- 3. Чтобы удалить всех пользователей в режиме ожидания: считать карту Удаления пользователей считать карту Добавления пользователей – считать карту Удаления пользователей.

**Внимание**: для добавления/удаления карт пользователей считывайте их подряд.

#### **7.3. ID пользователя**

ID пользователя – это 4-значный номер, автоматически присваиваемый пользователю. Нумерация начинается с 0001, увеличивается каждым добавлением пользователя, но не изменяется при удалении пользователей.

#### **7.4. Как изменить PIN (в режиме открывания карта +PIN)**

После считывания карты и ввода соответствующего PIN для открытия двери, в течение 5 секунд нажмите и удерживайте # до тех пор, пока зеленый светодиод не начнет быстро мерцать. Затем введите новый PIN # новый PIN #. Успешная смена PIN подтвердится длинным звуковым сигналом.

FAL

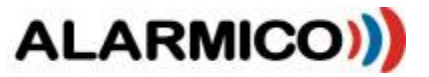